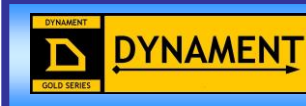

Platinum IR Sensor Configuration Application V3.3.7 **Issue Number: 2.17 Issue Date: 10/03/2014 Document: Firmware Version: 7.x.xU**

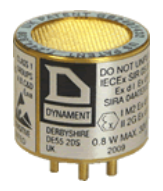

Exd Certified, SIL1, Red text / logo

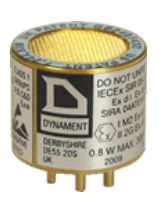

Non-Exd Certified, SIL1, Purple text / logo

Dynament Premier House The Village South Normanton Derbyshire DE55 2DS United Kingdom

# **AMENDMENT RECORD**

Original date of issue:<br>27/06/2012

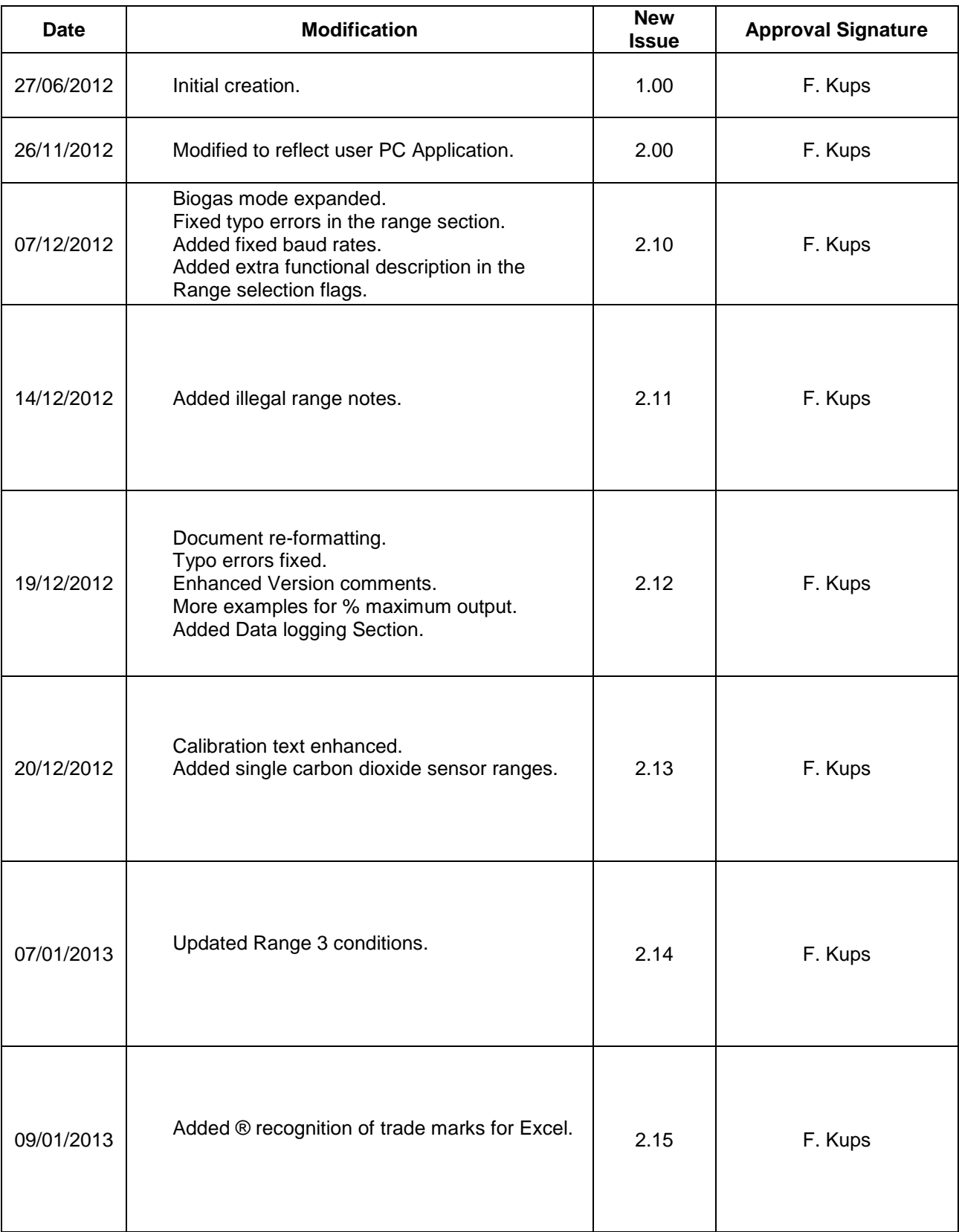

### **AMENDMENT RECORD**

# Original date of issue:<br>27/06/2012

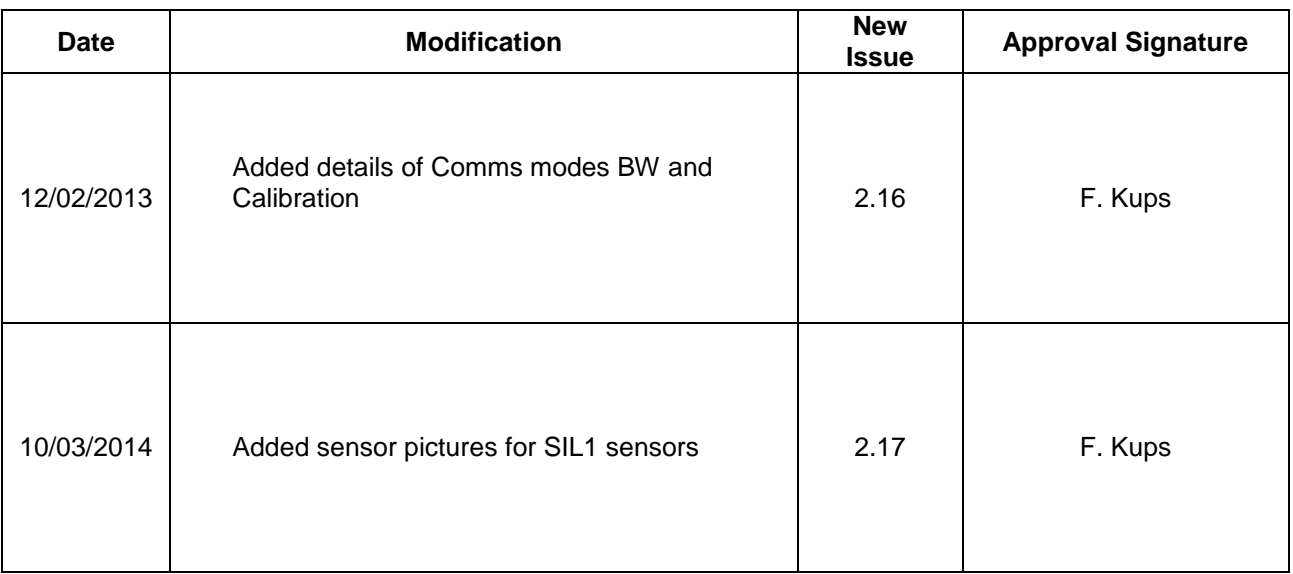

# **Index**

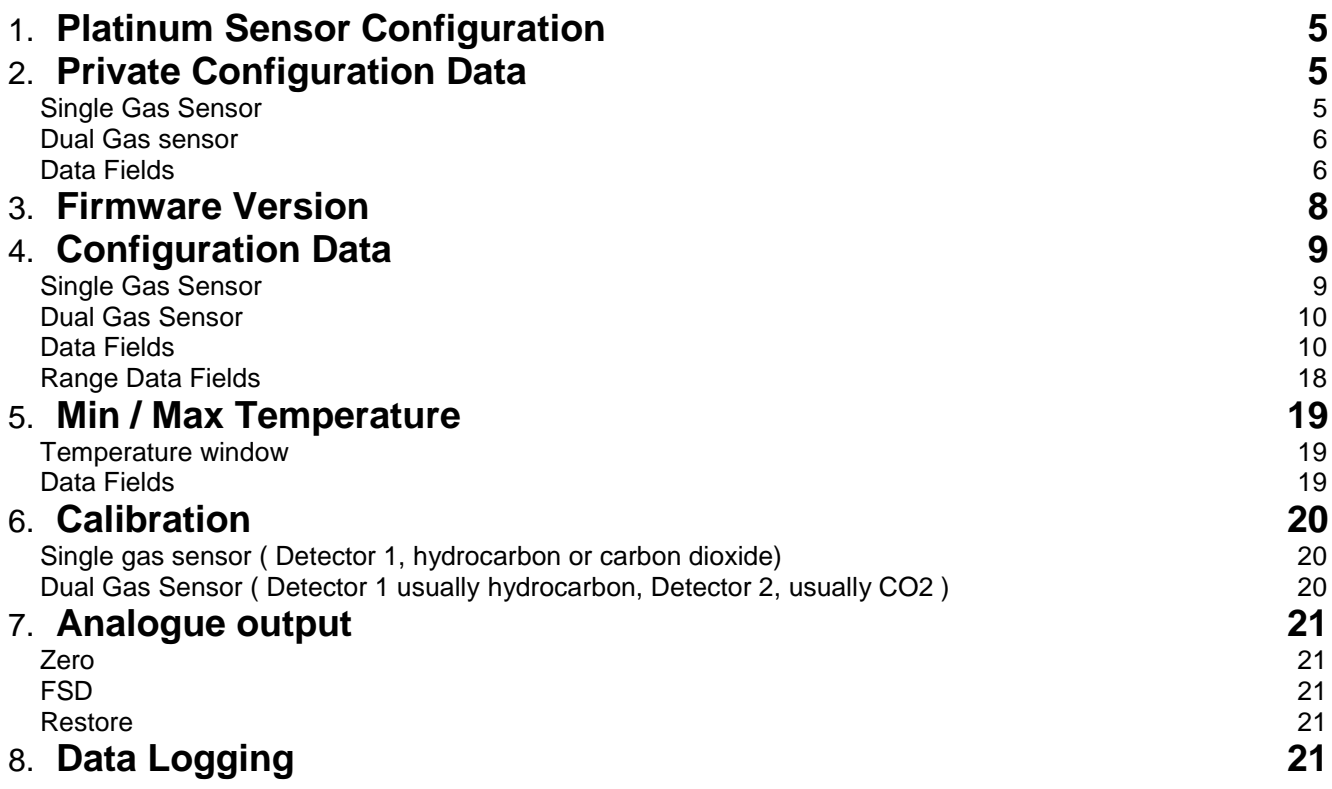

# <span id="page-4-0"></span>**Platinum Sensor Configuration**

The Platinum sensor firmware V07.YY.ZZ can be used for both single gas and dual gas sensors. It is the configuration settings that determine the way the sensor behaves. Detector 1 in both sensors can have multiple ranges.

Below is seen a screen shot of the bespoke PC application used by the user to configure the sensor and perform tasks such as configuration, calibration, and data logging. The Private configuration data is accessed by selecting *Configuration data, Read, Private.* i.e.

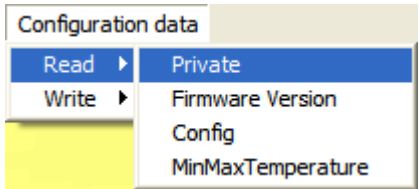

# <span id="page-4-1"></span>**Private Configuration Data**

### <span id="page-4-2"></span>*Single Gas Sensor*

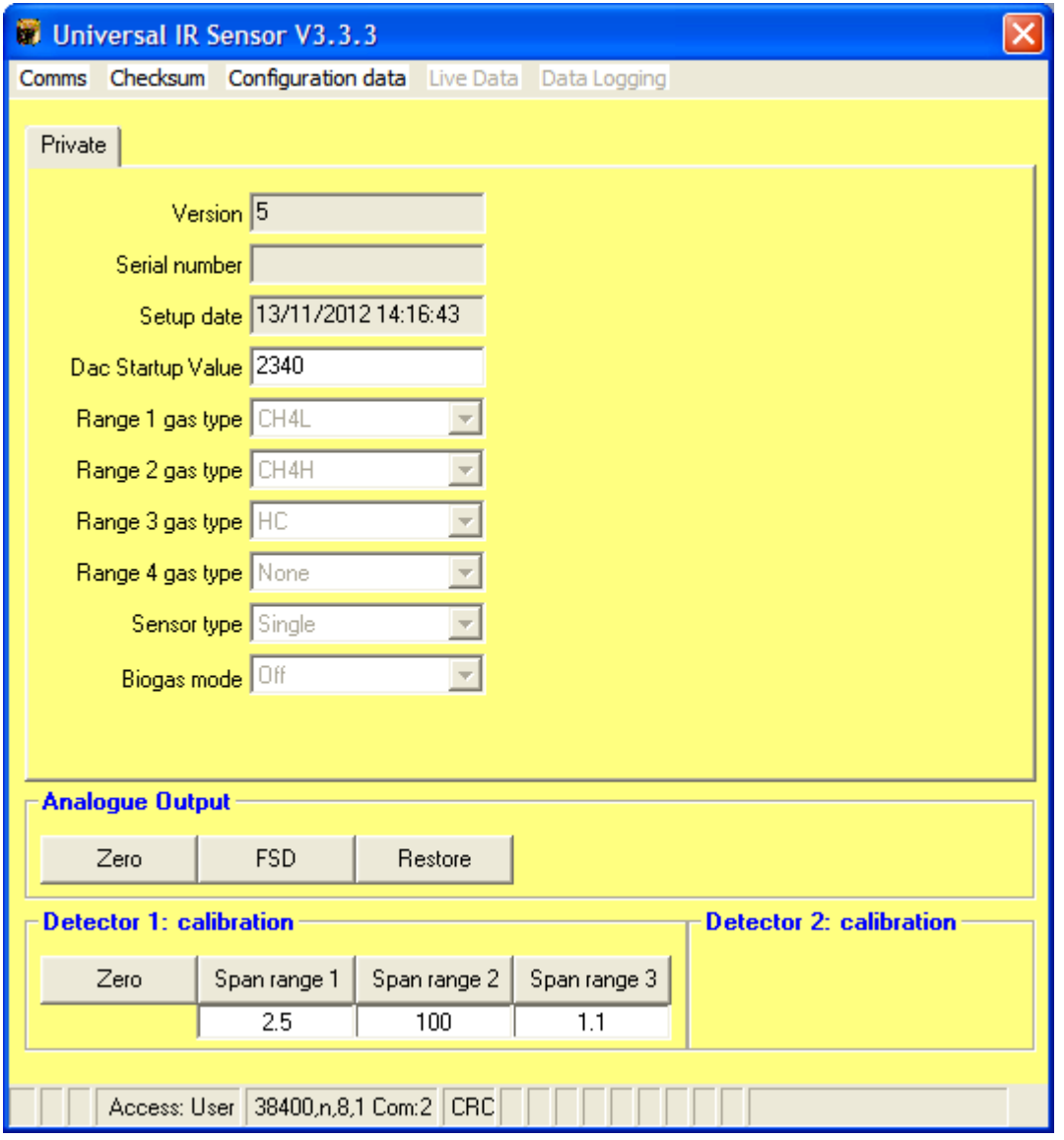

The only field that can be changed by the user is the *Dac Start-up Value*.

All the remaining fields are setup during manufacture and cannot be changed by the user.

### <span id="page-5-0"></span>*Dual Gas sensor*

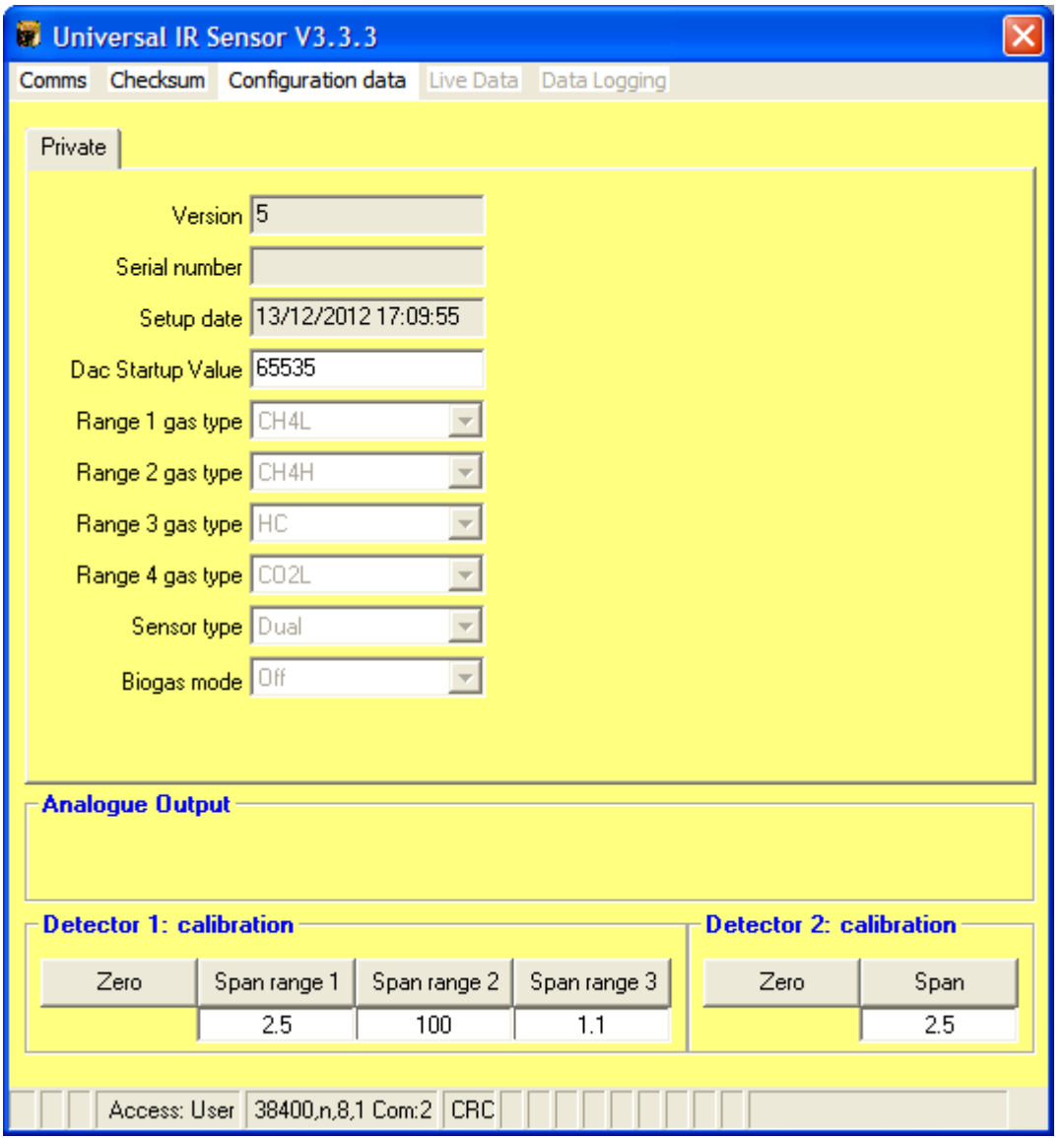

Note 1: The *DAC start-up value* has no effect as the sensor does not have an analogue output. Note 2: The Analogue output buttons are not available.

### <span id="page-5-1"></span>*Data Fields*

#### *Version*

The version of the structure file.

#### *Serial number*

A unique number that is derived from the *Build type hardware*, *Build type* and a number from 000000 to 999999.

#### *Setup date*

The date / time when the sensor was first configured.

#### *Dac Start-up value*

This setting is used to output a voltage level at the instant the sensor is powered, directly from the boot loader. This is necessary when the sensor emulates a pellistor type sensor. The range is 0 – 65000.

#### *Range 1, 2, 3 and 4 gas types*

Sets the gas type associated with ranges 1 to 4.

The *Range 1* gas type to *Range 4* gas type simply serves to give a name to the gas that the sensor will be used for. They do not effect the operation of the sensor.

#### **Single gas sensor**

The *Detector 1* is can be either a hydrocarbon element or a carbon dioxide element. The singe gas sensor allows up to 3 ranges.

#### **Dual gas sensor**

The *Detector 1* is usually the hydrocarbon element while *Detector 2* is usually the carbon dioxide element. The Detector 1 has up to 3 ranges while the Detector 2 has only one range.

Note however in the single gas sensor configuration only *Detector 1* is active and this can be any sensing element i.e. HC, CO2, NO2, N2O, CO etc

Possible settings are:

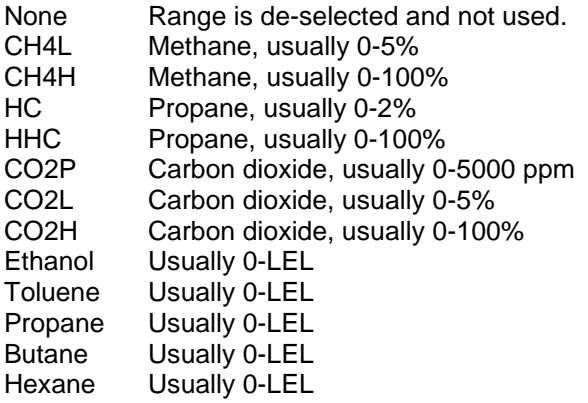

#### *Sensor type*

This can be either *Single* or *Dual* depending upon the hardware build. *Single* is where only one type of gas can be measured, while *Dual* is where the sensor is fitted with two gas detectors.

#### *Biogas mode*

This setting is either On or Off and is set during manufacture depending upon the range of the CO2 sensor. The reason for this setting is that the methane gas sensor readings are enhanced in the presence of high levels of CO2. By setting this option the methane gas readings can be compensated automatically by the firmware.

# <span id="page-7-0"></span>**Firmware Version**

The firmware version of the sensor can be read as follows:

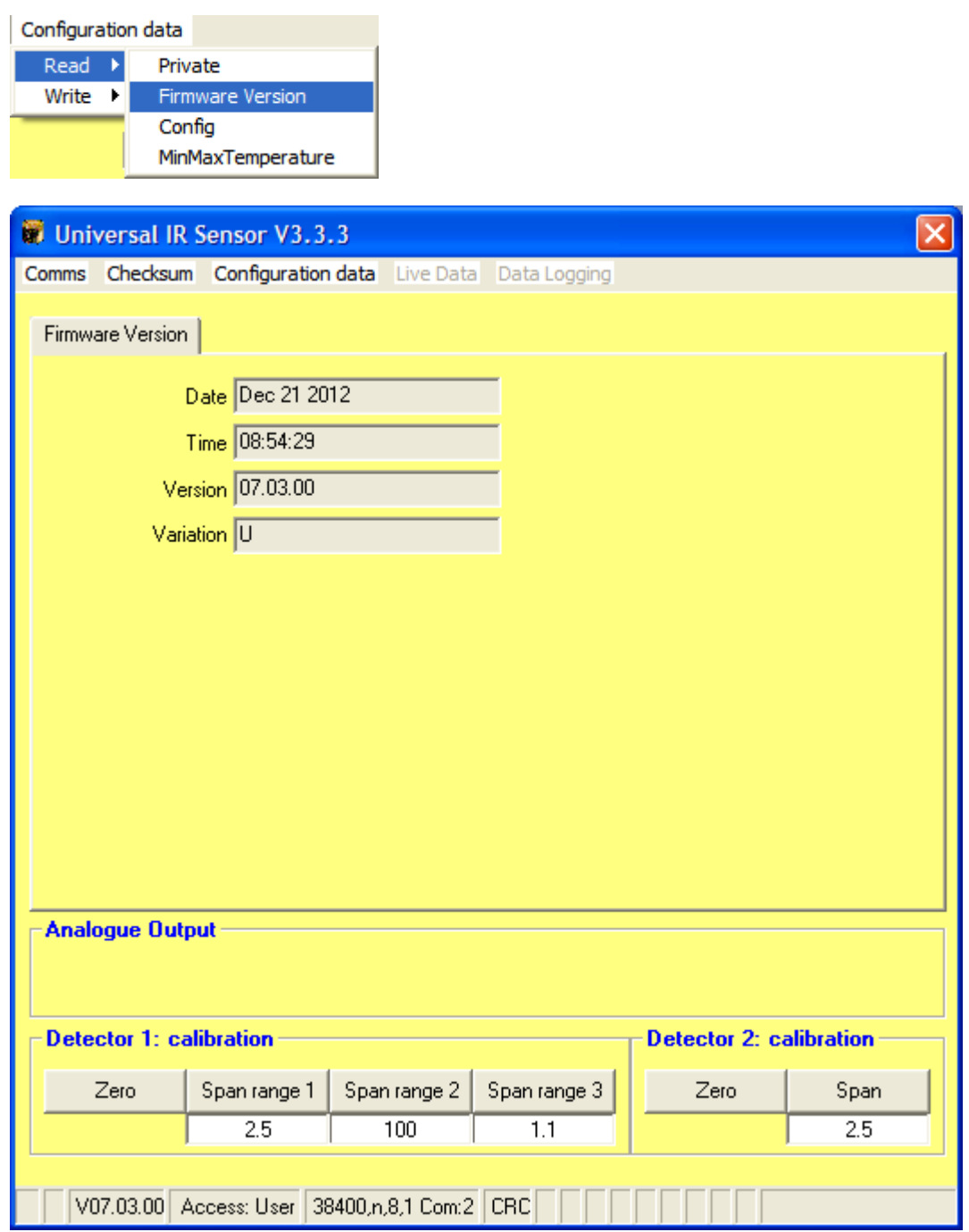

- **Date:** The date that the firmware was created.<br>**Time:** The Time that the firmware was created
- The Time that the firmware was created.
- *Version:* The version of the firmware, XX.YY.ZZ, where: XX = Major, reserved for hardware changes. YY = Minor, reserved for features.  $ZZ =$  Revision, reserved for bug fixes. *Variation:* Special conditions. 'D' = Dual sensor, 'S' = Single sensor.  $E' = E N50271 \text{ code}$ . 'U' = Universal code.

# <span id="page-8-0"></span>**Configuration Data**

The configuration data can be accessed as follows:

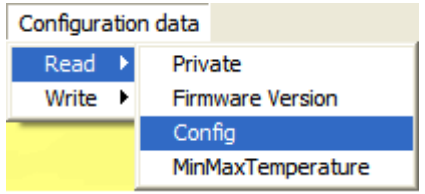

### <span id="page-8-1"></span>*Single Gas Sensor*

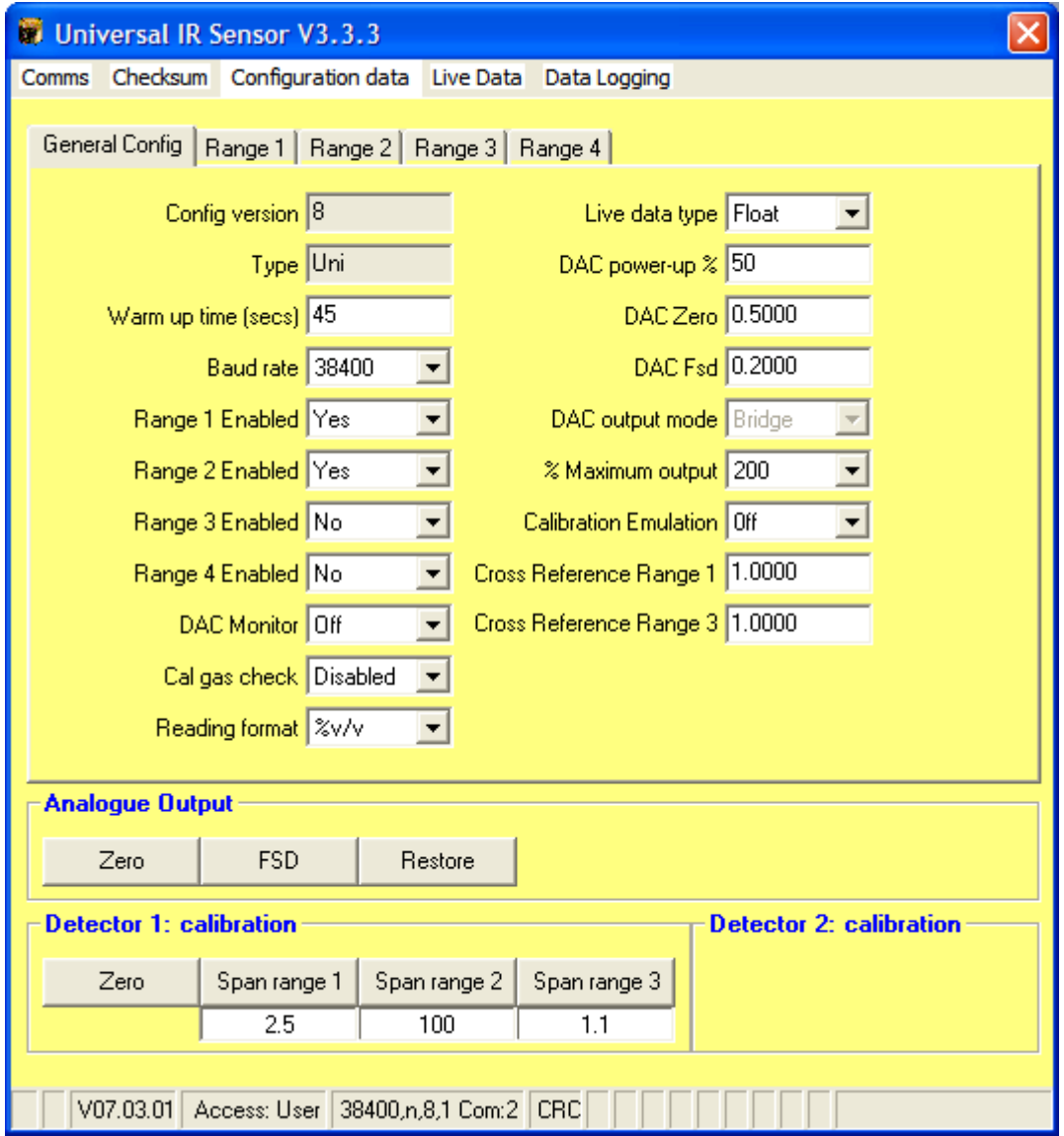

Note 1: The sensor is fitted with a DAC, as such the Analogue output buttons are available. Note 2: The DAC output mode is shown but cannot be changed by the user.

### <span id="page-9-0"></span>*Dual Gas Sensor*

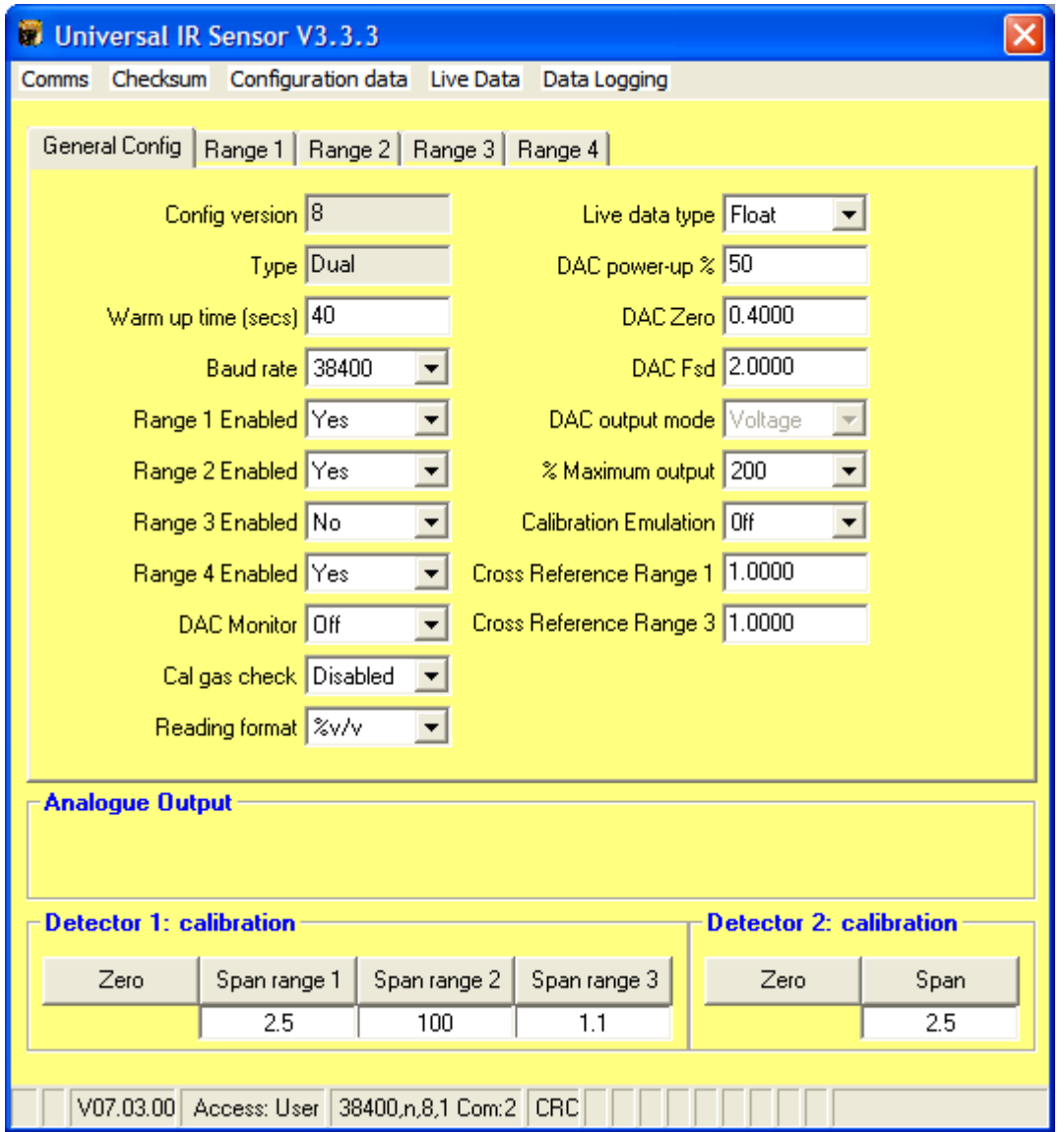

Note The '*DAC'* fields do not have any effect on the sensor operation but are shown because the Single / Dual sensor types share the same structure data to enable a universal code model.

### <span id="page-9-1"></span>*Data Fields*

#### *Config Version*

The version of the structure file.

#### *Type*

This is a string of up to 8 characters that is used to describe the sensor.

#### *Warm up time*

This setting sets the number of seconds that is required for the sensor to give valid readings after power has been applied. The limits are 45 to 120.

#### *Baud rate*

The serial communications speed, 4800, 9600, 19200 & 38400 are available. The default setting is 38400. The serial communications can be over-ridden to place the sensor into one of two different modes:

- 1) BW mode<br>2) Calibration
- Calibration mode.

#### **BW Mode**

The Platinum sensor can be placed in a mode that replaces the normal serial communications with a hand shake system that directly affects the analogue output.

If the user relies solely on the analogue output then there is no way to know if the sensor processor is working or if it has 'frozen'.

To this end the 'BW' mode of operation changes the serial I/O lines to digital inputs. When the Tx pin goes low the analogue output of the sensor is driven to 0Volts. When the Tx pin goes high the analogue outputs reverts to normal operation.

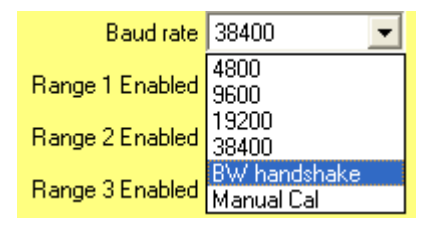

The timing is shown in the following diagram:

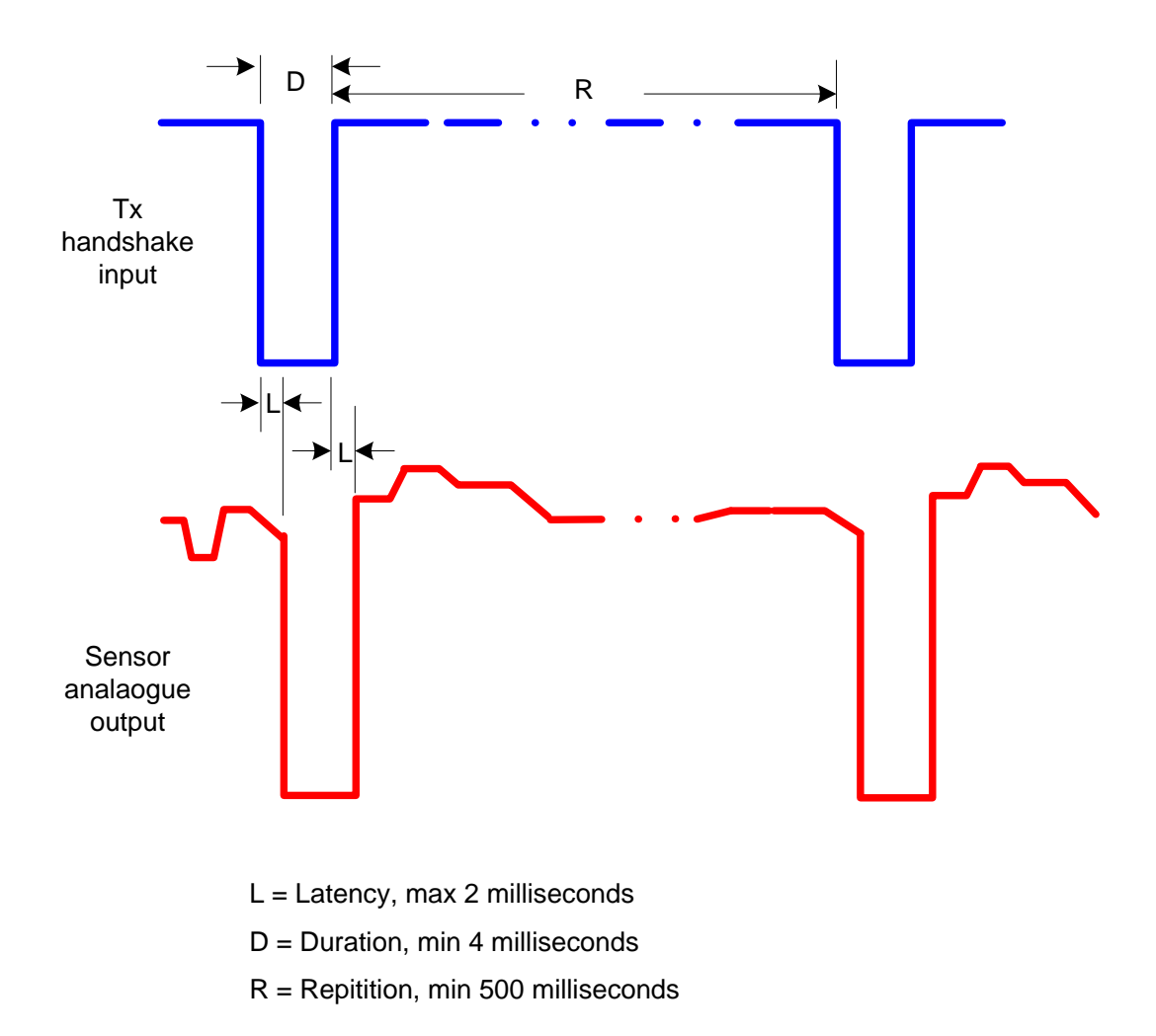

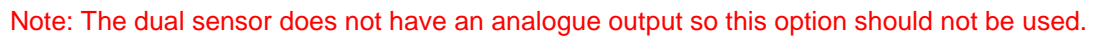

#### **Platinum sensor - Cal Mode**

The Platinum sensor can be placed in a mode that replaces the normal serial communications with view to calibration

The sensor can be instructed to either Zero the sensor or Span the sensor using the Rx (zero) and Tx (Span) pins. The cal option uses the internal gas setting to span the sensor, thus it is important to apply the correct gas before a calibration is performed.

Selecting the Cal Mode is achieved via the PC Application as follows:

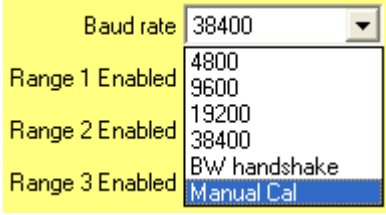

The Serial Tx and Rx pins will only be changed to calibration pins when the sensor has been powered for approximately 10 minutes. This makes sure that the user cannot be calibrated before the sensor has been powered for a sufficient time.

The normal comms mode can be resumed by removing power or by holding the Tx & Rx pins at 0V for  $> 15$ seconds.

Note This is only suitable for single gas sensors.

#### *Range 1, 2, 3 & 4 enable settings*

The standard configuration of the hydrocarbon sensor is as follows:

Range 1 = CH4L, (0-5% v/v CH4) Range 2 = CH4H, (0-100% v/v CH4) Range 3 = C3H8, (0-2% v/v C3H8)

The standard configuration of the carbon dioxide sensor is as follows:

Range  $1 = CO2L$ ,  $(0-1\% \text{ v/v})$ Range 2 = CO2L, (0-2% v/v) Range 3 = CO2L, (0-5% v/v)

The range flag settings can be changed depending upon the Private data settings.

- Note1: Care must be taken when changing the Range enable flags to ensure that the selected combination gives rise to accurate gas readings. In particular if Range 1, Range 2 and Range 3 are selected then the sensor Range 3 should be verified to be the same gas type as ranges 1 and 2.
- Note2: Illegal range configurations are:

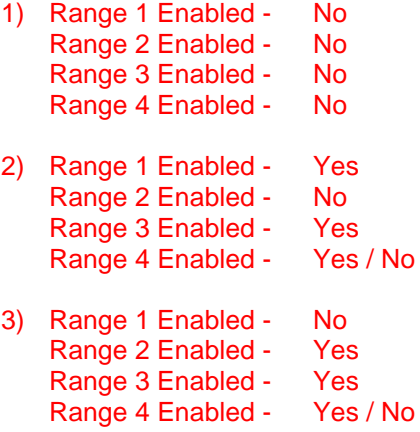

#### *HC Single Gas Sensor, Private Data sensor type set to Single*

Range 1 = CH4L  $Range 2 = CH4H$ Range  $3 = C3H8$ Range 4 = Not Applicable

#### **1) range 1 -**

Range 1 Enabled - Yes Range 2 Enabled - No Range 3 Enabled - No Range 4 Enabled - No

Notes: The Range 3 equivalent gas reading is also available in the serial liveData2. The DAC output is relative to Range 1 FSD.

#### **2) range 2**

Range 1 Enabled - No Range 2 Enabled - Yes Range 3 Enabled - No Range 4 Enabled - No

Notes: The Range 3 equivalent gas reading is also available in the serial liveData2. The DAC output is relative to Range 2 FSD.

#### **3) range 3**

Range 1 Enabled - No Range 2 Enabled - No Range 3 Enabled - Yes Range 4 Enabled - No

Notes: The Range 3 gas reading is duplicated in all the serial liveData1 & liveData2 fields for the hydrocarbon sensor. The DAC output is relative to Range 3 FSD

#### **4) auto ranging between R1 and R2**

Range 1 Enabled - Yes Range 2 Enabled - Yes Range 3 Enabled - No Range 4 Enabled - No

Notes: The Range 3 equivalent gas reading is also available in the serial liveData2. The DAC output is relative to Range 2 FSD.

#### **5) auto ranging between R1 and R2 and R3**

Range 1 Enabled - Yes Range 2 Enabled - Yes Range 3 Enabled - Yes CO2 Enabled - No

Notes: The gas level automatically selects the lowest range to give maximum resolution in the serial data.

The DAC output is relative to the highest range, i.e. Range 3 FSD.

The EL, Power and FSD setting reflect the three ranges to be used.

#### *Carbon dioxide Single Gas Sensor, Private Data sensor type set to Single*

Range 1 = 0-1% CO2 Range 2 = 0-2% CO2 Range 3 = 0-5% CO2 Range 4 = Not Applicable

#### **1) range 1 -**

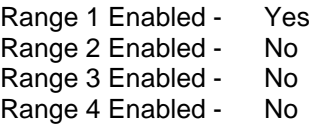

Notes: The Range 3 equivalent gas reading is also available in the serial liveData2. The DAC output is relative to Range 1 FSD.

#### **2) range 2**

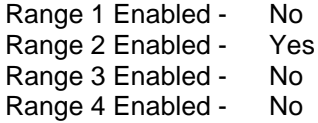

Notes: The Range 3 equivalent gas reading is also available in the serial liveData2. The DAC output is relative to Range 2 FSD.

#### **3) range 3**

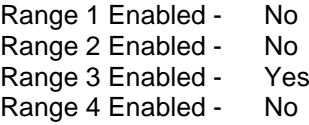

Notes: The DAC output is relative to Range 3 FSD

#### **4) auto ranging between R1 and R2**

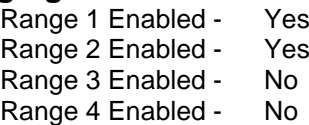

Notes: The Range 3 equivalent gas reading is also available in the serial liveData2. The DAC output is relative to Range 2 FSD.

#### **5) auto ranging between R1 and R2 and R3**

Range 1 Enabled - Yes Range 2 Enabled - Yes Range 3 Enabled - Yes CO<sub>2</sub> Enabled - No

Notes: The gas level automatically selects the lowest range to give maximum resolution in the serial data. The DAC output is relative to the highest range, i.e. Range 3 FSD.

The EL, Power and FSD setting reflect the three ranges to be used.

#### *Dual Gas Sensor, Private Data sensor type set to Dual*

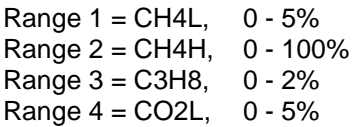

#### **1) range 1 -**

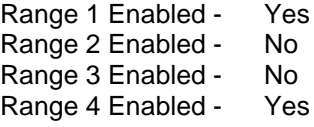

Notes: Gas readings for Range 1 and Range 4 are available in the serial liveData2. The Range 3 equivalent gas reading is also available in the serial liveData2.

#### **2) range 2**

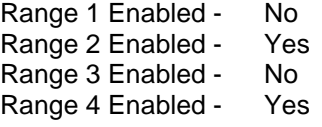

Notes: Gas readings for Range 2 and Range 4 are available in the serial liveData2. The Range 3 equivalent gas reading is also available in the serial liveData2.

#### **3) range 3**

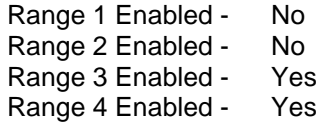

Notes: Gas readings for Range 3 and Range 4 are available in the serial liveData2.

#### **4) auto ranging between R1 and R2**

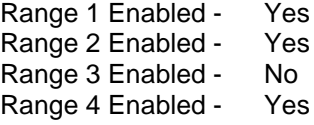

Notes: Gas readings for Range 1 and Range 2 are available as a combined auto-ranging gas reading in the serial liveData2. The Range 3 equivalent gas reading is also available in the serial liveData2. The Range 4 gas reading is available in the serial liveData2.

#### **5) auto ranging between R1, R2 and R3**

Range 1 Enabled - Yes Range 2 Enabled - Yes Range 3 Enabled - Yes CO2 Enabled - Yes

Notes: Gas readings for Range 1, Range 2 and Range 3 are available as a combined auto-ranging gas reading in the serial liveData2. The Range 3 equivalent gas reading is also available in the serial liveData2. The Range 4 gas reading is available in the serial liveData2.

#### *DAC monitor*

This setting enables, On or disables, Off the DAC monitoring function. When enabled the actual DAC output is checked to see if it is as expected and produce an error condition if it is not as expected.

#### *Cal gas check*

This setting enables or disables the feature whereby the sensor response to gas is checked to see if it is as expected and produce an error result if it is not as expected. This is used in the serial communication command to span the sensor. It's primary function is to stop a calibration when no gas is present.

#### *Reading format*

The gas reading can be expressed as either %v/v or as a percentage of the FSD. Thus when set to a percentage of the FSD and the FSD is set to the lower explosive level, LEL, the sensor outputs the gas readings directly in LEL terms.

#### *Live data type*

The gas reading can be expressed as either float or integer types. This only affects the serial data. When the setting is set to Integer the 4 byte float result is replaced by two 2 byte integers. The first integer is a multiplier whilst the second integer is the actual gas level.

This is used where users for one reason or another cannot handle IEEE floating point numbers.

The multiplier takes the following format:

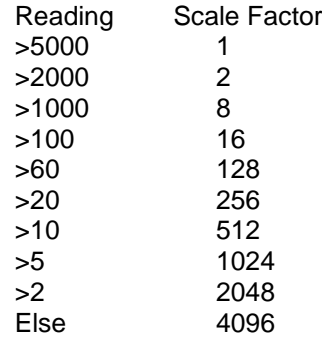

#### *DAC power-up percent*

This value is used to output a DAC value during the warm up period. It is usually set below the zero level and is used to indicate that the sensor is not ready. It is expressed as a percentage of the DAC zero setting. The range is -100 to +100.

#### *DAC Zero*

This value is used to output a DAC value equivalent to 0% gas.

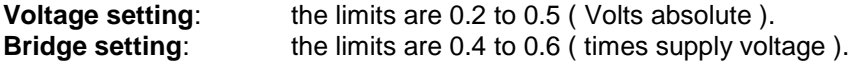

#### *DAC Fsd*

This value is used to output a DAC value equivalent to 100% FSD gas.

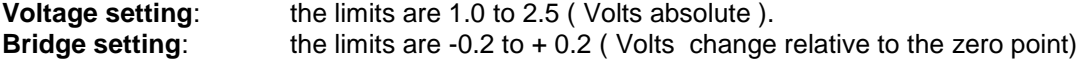

#### *DAC output mode*

This is an indication only value. This value sets the DAC output to either the voltage or bridge output and is configured at the time of manufacture.

#### *% Maximum Output*

The computed gas reading may result in a level that is above the selected range. This reading will not be accurate but may give an indication of the actual gas level. The setting can be programmed to clamp the reading to a maximum reading as follows:

#### **Sensor range FSD = 2**

- 100 readings above 2 will be clamped to 2
- 125 readings above 2 will be clamped to 2.5
- 150 readings above 2 will be clamped to 3
- 200 readings above 2 will be clamped to 4

#### **Sensor range FSD = 5**

- 100 readings above 5 will be clamped to 5
- 125 readings above 5 will be clamped to 6.25
- 150 readings above 5 will be clamped to 7.5
- 200 readings above 5 will be clamped to 10

#### **Sensor range FSD = 100**

- 100 readings above 100 will be clamped to 100
- 125 readings above 100 will be clamped to 125
- 150 readings above 100 will be clamped to 150<br>200 readings above 100 will be clamped to 200
- 200 readings above 100 will be clamped to 200

#### *Calibration Emulation*

The platinum sensor uses a new method to calibrate the sensor due to it's multi-range features. The sensor can be configured to emulate old designs, i.e. single gas / single range sensors. Thus the sensor can be made to provide legacy support when this setting is 'On'.

#### *Cross reference ranges 1 & 3*

The hydrocarbon platinum sensor is usually calibrated for methane, CH4 (range 1) and Propane, C3H8 (range 3). A vast number of hydrocarbon gases are detected by the platinum sensor but vary in their response to the type of gas. Some of these gases have similar responses to CH4 while others have a similar response to C3H8.

In these cases a cross reference factor can be applied that will allow the gas to be displayed more accurately. The limits are 0.5 to 5.0

### <span id="page-17-0"></span>*Range Data Fields*

This is a separate tab in the configuration window, one for each range. It can only be viewed, click on the relevant tab, i.e. Range 1

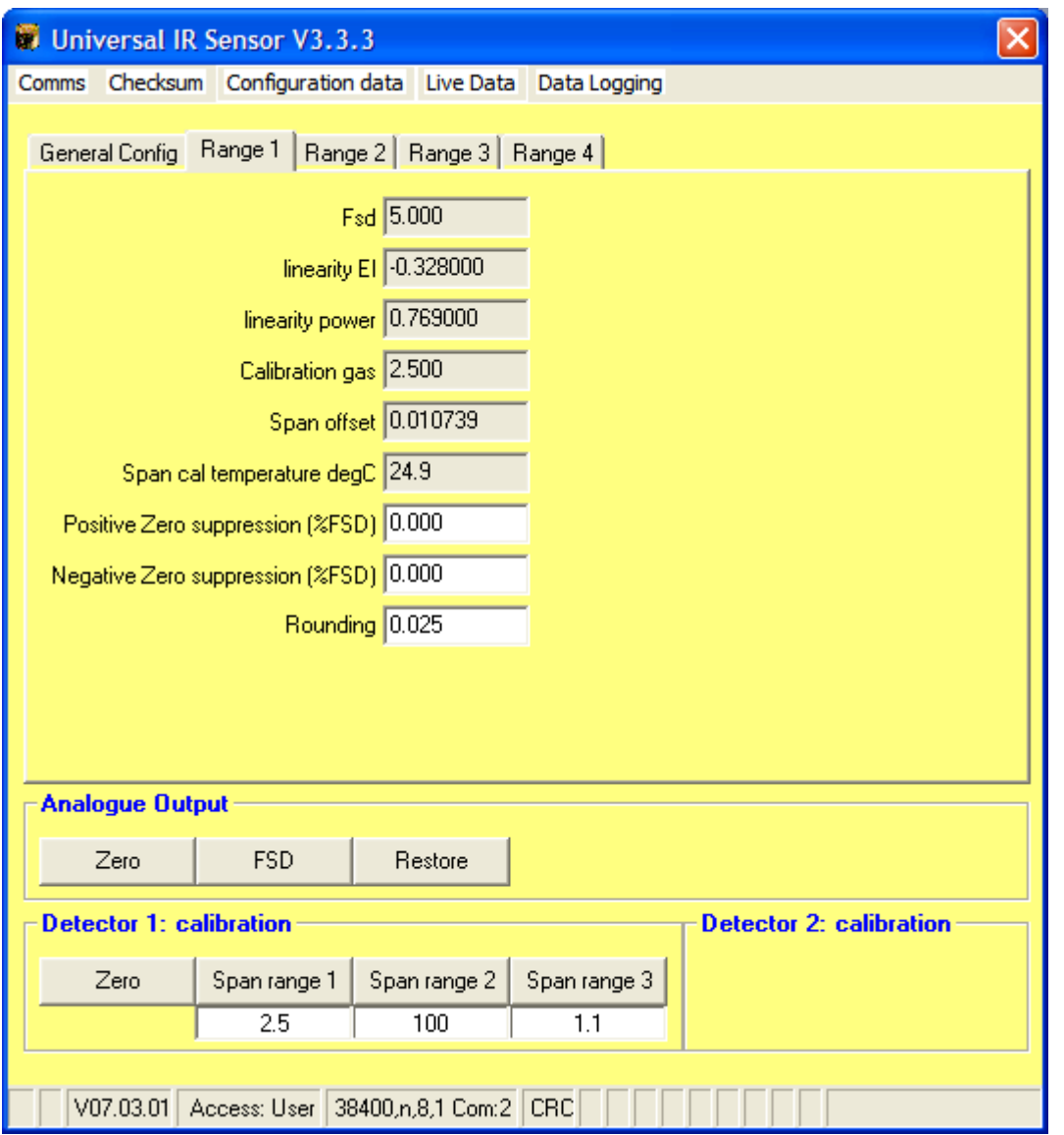

#### *FSD*

Indicating the maximum reading for the selected range. It can only be viewed.

#### *Linearty El*

Indicating the constant used to convert the non-linear output from the sensor to a linear range. It can only be viewed.

#### *Linearty Power*

Indicating the power constant used to convert the non-linear output from the sensor to a linear range. It can only be viewed.

#### *Calibration Gas*

Indicating the gas level used to calibrate the sensor. It can only be viewed.

#### *Span Offset*

Indicating the deviation from the temperature compensated span factor. It can only be viewed.

#### *Span Cal temperature*

Indicating the temperature of the sensor when a gas calibration was performed. It can only be viewed.

#### *Positive Zero Suppression %*

The amount of gas, expressed as a percent of the FSD, required to give a non-zero reading. Limits  $0 - 5$ .

#### *Negative Zero Suppression %*

The amount negative drift in the sensor zero, expressed as a percent of the FSD, to give a negative reading. Limits  $0 - 5$ .

#### *Rounding*

<span id="page-18-0"></span>The sensor sensitivity, expressed in absolute terms. Limits  $0 - 1$ .

## **Min / Max Temperature**

The sensor logs the temperature conditions it is exposed to, these are stored in non-volatile memory and can be accessed as follows:

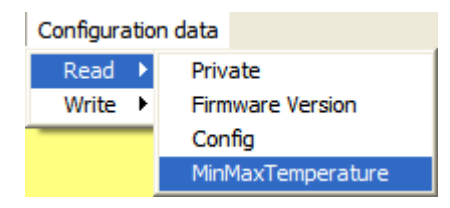

### <span id="page-18-1"></span>*Temperature window*

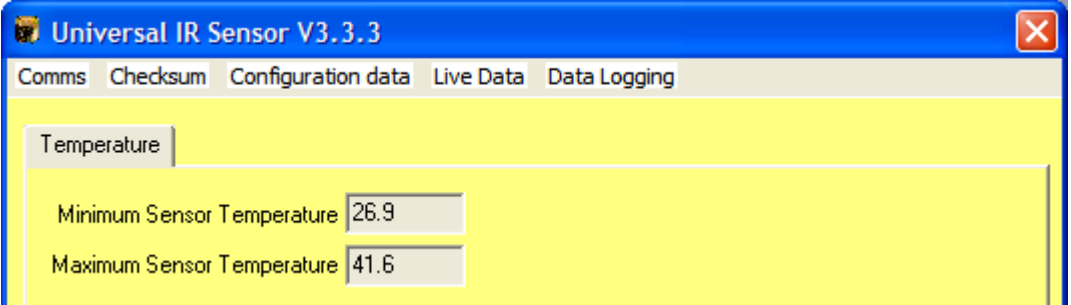

### <span id="page-18-2"></span>*Data Fields*

#### *Minimum Sensor Temperature*

The minimum temperature that the sensor has been exposed. It can only be viewed.

#### *Maximum Sensor Temperature*

The maximum temperature that the sensor has been exposed. It can only be viewed.

# <span id="page-19-0"></span>**Calibration**

The sensor can be calibrated by applying the correct gas and pressing the appropriate button.

- Note 1: The appropriate gas level must be entered into the box immediately below the button.
- Note 2: The hydrocarbon sensor should be purged with gas for at least 2 minutes, while the CO2 sensor should be gassed for at least 5 minutes prior to performing a zero or span operation.

#### <span id="page-19-1"></span>**Single gas sensor** ( Detector 1, hydrocarbon or carbon dioxide)

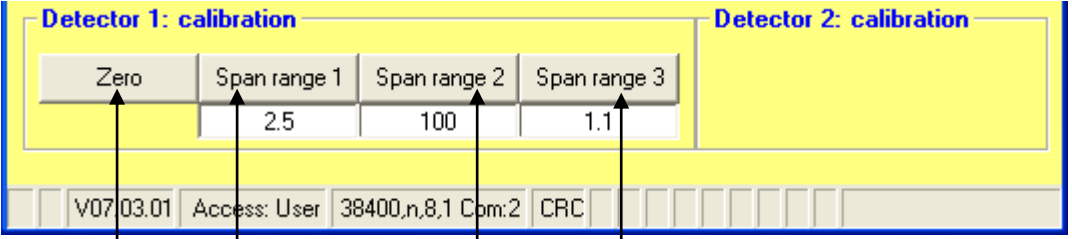

#### *Zero sensor*

Apply zero gas at a rate of 500 CC/Min, wait for reading to stabilise then press the Zero button.

#### *Span range 1*

Apply a suitable gas level, usually about  $\vert$  50% FSD at a rate of 500 CC/Min, wait for the reading to stabilise then press the *Span range 1* button.

#### *Span range 2*

Apply a suitable gas level, usually about 100% FSD at a rate of 500 CC/Min wait for the reading to stabilise then press the *Span range 2* button.

#### *Span range 3*

Apply a suitable gas level, usually about 50% FSD at a rate of 500 CC/Min, wait for 2 minutes then press the *Span range 3* button.

#### <span id="page-19-2"></span>**Dual Gas Sensor** ( Detector 1 usually hydrocarbon, Detector 2, usually CO2 )

Calibrate the sensor as above. In addition calibrate the detector 2 channel.

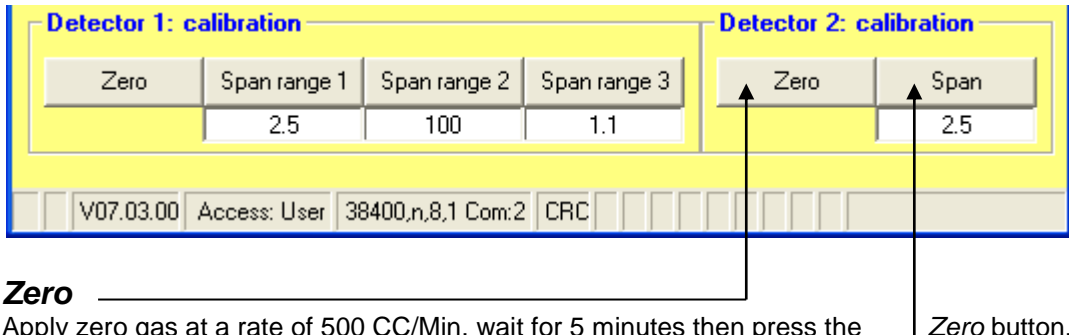

Apply zero gas at a rate of 500 CC/Min, wait for 5 minutes then press the *Zero* button. Note that the *Zero* button can be pressed during the previous zero calibration

#### *Span*

Apply a suitable gas level, usually about 50% FSD at a rate of 500 CC/Min, wait for 5 minutes then press the *Span* button.

# <span id="page-20-0"></span>**Analogue output**

The analogue output can be tested by the following buttons:

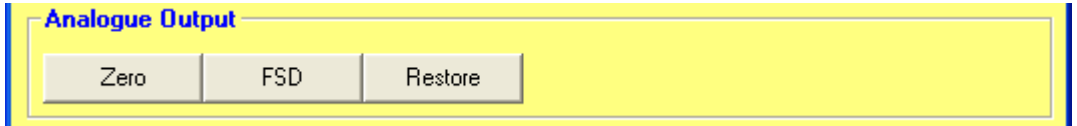

### <span id="page-20-1"></span>*Zero*

Press the Z*ero* button to force the analogue output to the zero gas level. This level is maintained until the Restore button is pressed or power is removed from the sensor.

### <span id="page-20-2"></span>*FSD*

Press the *FSD* button to force the analogue output to the FSD gas level. This level is maintained until the Restore button is pressed or power is removed from the sensor.

### <span id="page-20-3"></span>*Restore*

Press the *Restore* button to return the analogue output to normal operation.

# <span id="page-20-4"></span>**Data Logging**

The Application can log results from the sensor to determine if it is working to specification. To start data logging select *DataLogging | Enable* as follows:

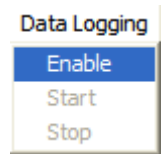

The following screen is shown:

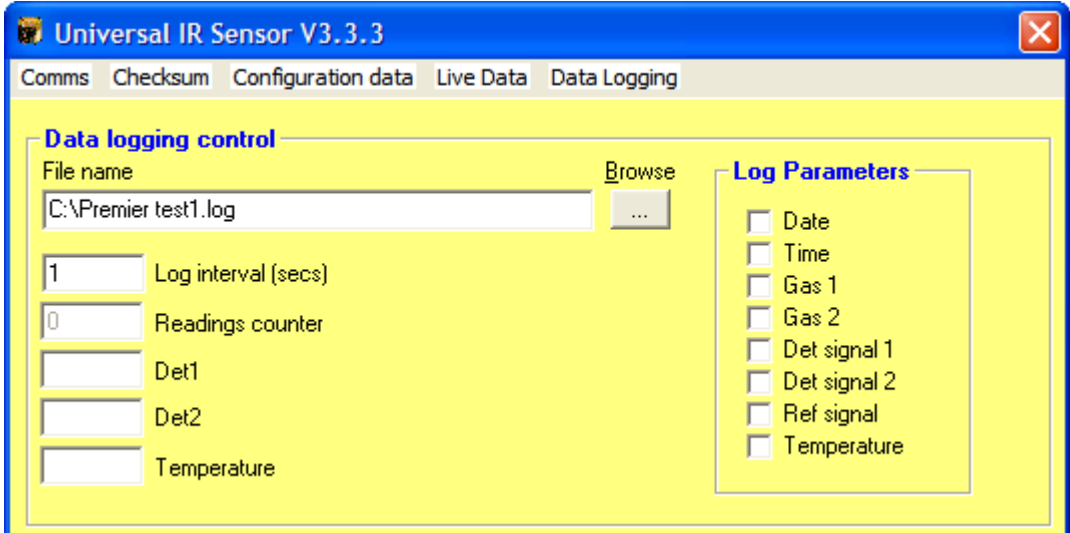

Enter a file name, with the .log extension, or use the Browse button to locate an existing file. If an existing file is selected then it will be over-written and all data will be lost. Set the log interval to the desired frequency.

Select the parameters that are required for data logging, i.e.

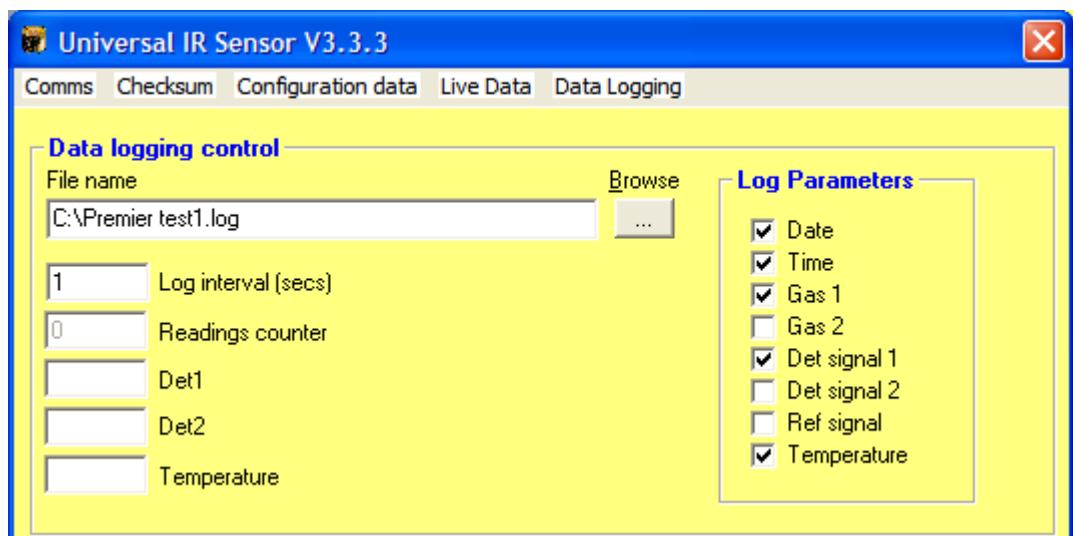

Start the data logging as follows:

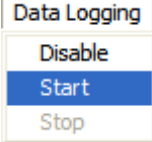

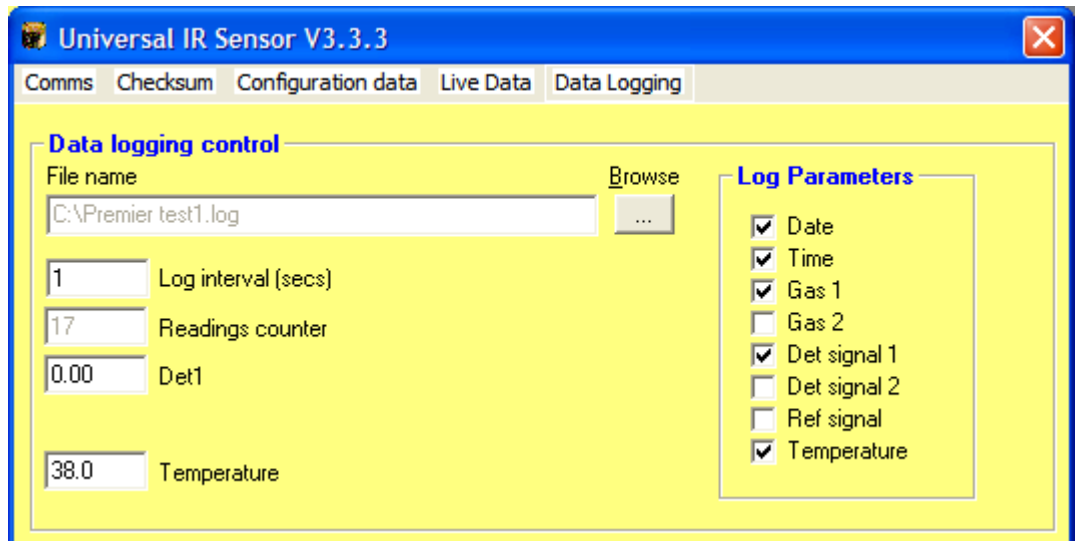

Note the readings counter incrementing every reading.

Stop the data logging as follows:

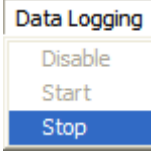

The Log file is a tabbed delimited file that can be viewed by word processors or imported to Excel® etc. for viewing or manipulation.

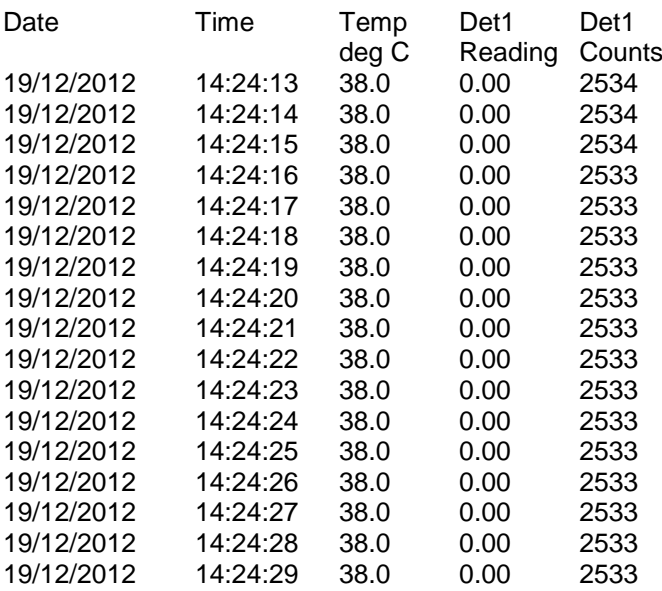

The data can be manipulated in Excel®, example as follows:

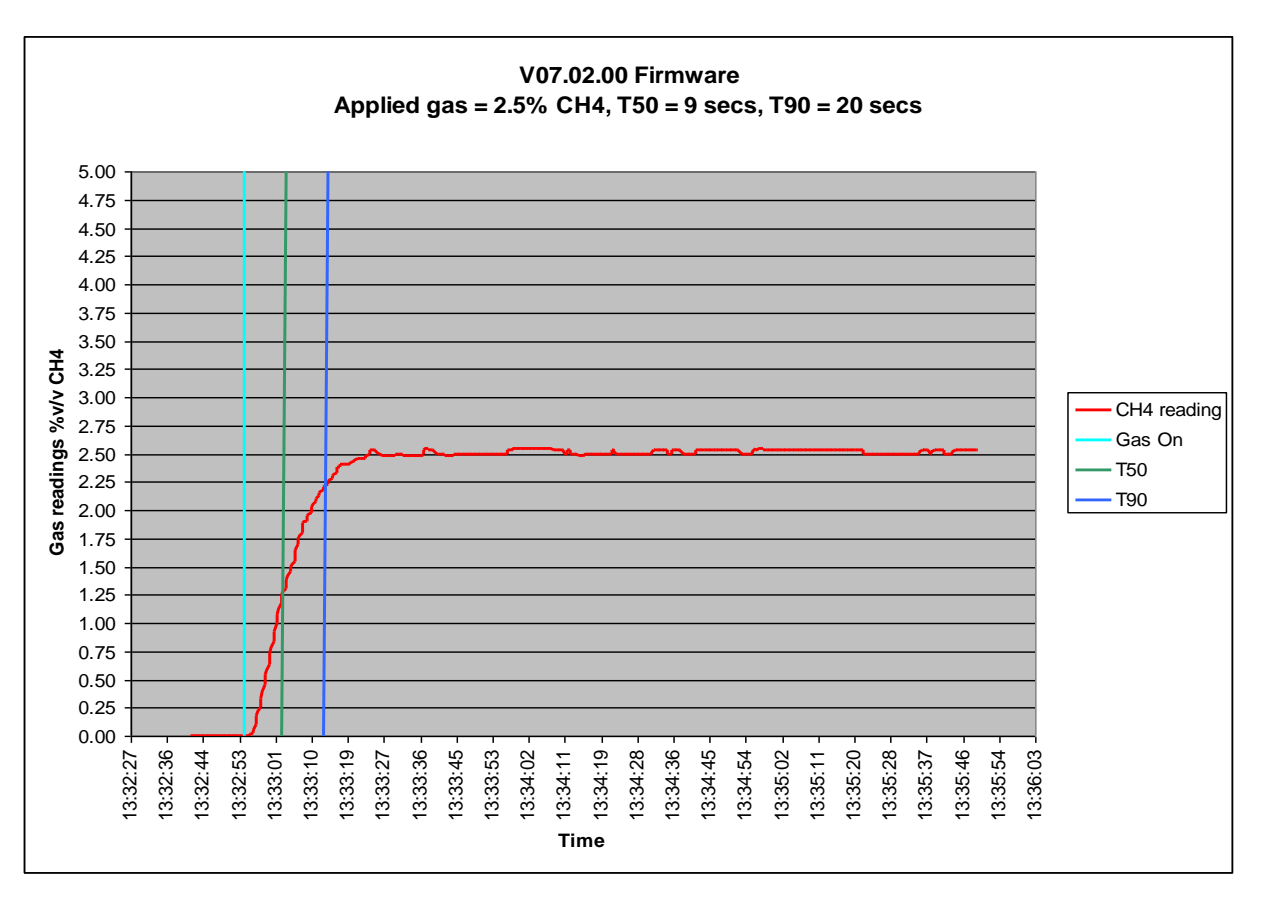